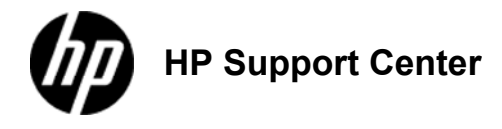

## **HP**

## **LaserJet Enterprise 600 M601, M602, and M603 Series Printer - Replace the print cartridge**

## **Replace the print cartridge**

1. Open the top cover. **1: Location of the top cover**

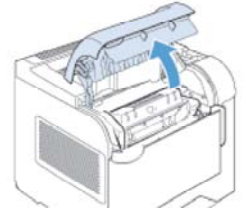

2. Remove the used print cartridge from the product. **2: Remove the print cartridge**

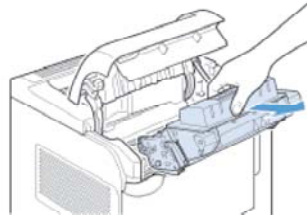

3. Remove the new print cartridge from the bag. Place the used print cartridge in the bag for recycling. **3: Print cartridge package**

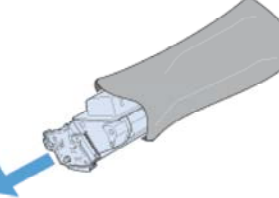

4. Grasp both sides of the print cartridge and distribute the toner by gently rocking the print cartridge.

**Do not touch the shutter or the surface of the roller.**

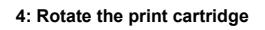

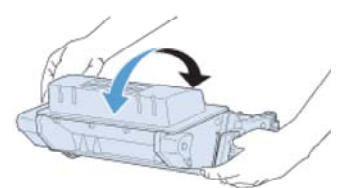

5. Remove the shipping lock and the shipping tape from the new print cartridge. Discard the lock and tape according to local regulations. **5: Print-cartridge shipping lock and tape**

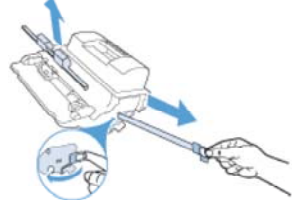

6. Align the print cartridge with the tracks inside the product, insert the print cartridge until it is firmly seated, and then close the top cover.

**6: Insert the new print cartridge**

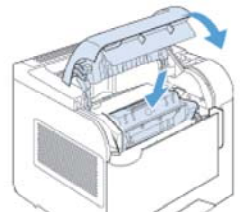

After a short time, the control panel should display the Ready message.<br>7. Installation is complete. Place the used print cartridge in the box in which the new cartridge arrived. See the enclosed recycling guide<br>for recycl

8. If you are using a non-HP print cartridge, check the product control panel for further instructions.